## IBM WebSphere Partner Gateway V6.2.1 Advanced and Enterprise Editions

OpenPGP

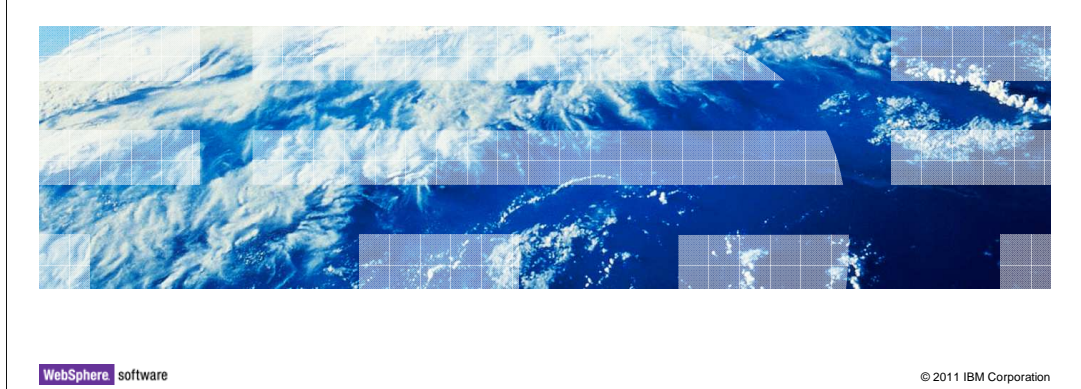

OpenPGP certificates are supported in WebSphere® Partner Gateway V6.2.1.

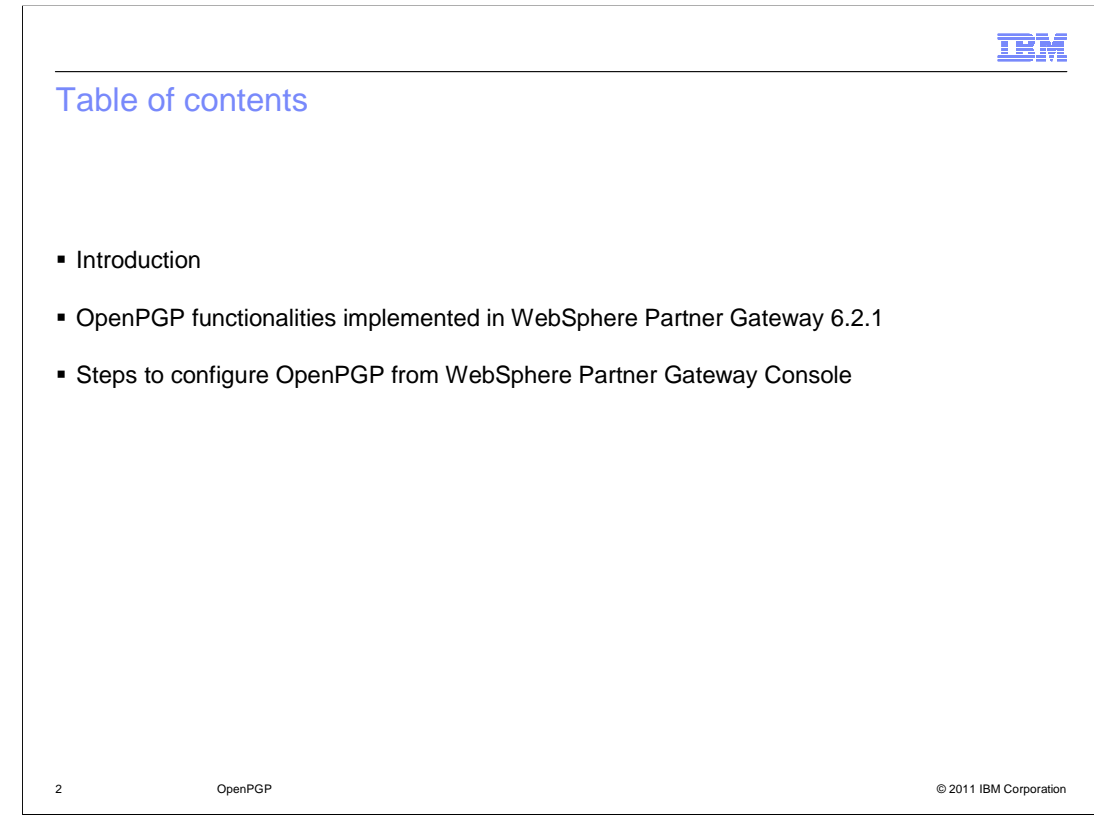

The coverage of this presentation is as follows:

What is PGP and OpenPGP?

What are the OpenPGP functionalities implemented in this release?

How to configure WebSphere Partner Gateway console to support OpenPGP?

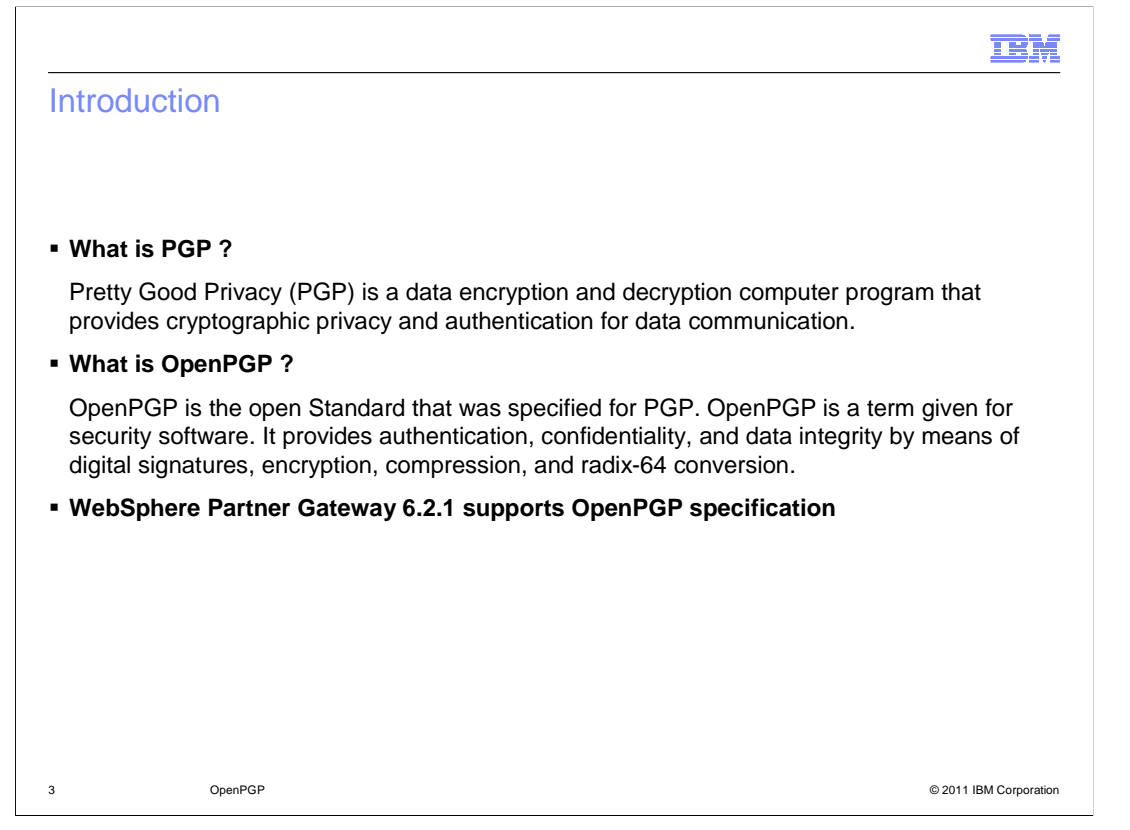

This section briefs about what PGP and OpenPGP means.

 PGP stands for Pretty Good Privacy. It is a security software that provides cryptographic privacy and authentication for data communication.

OpenPGP is the open Standard that was specified for PGP.

The OpenPGP supported in this release follows RFC 4880.

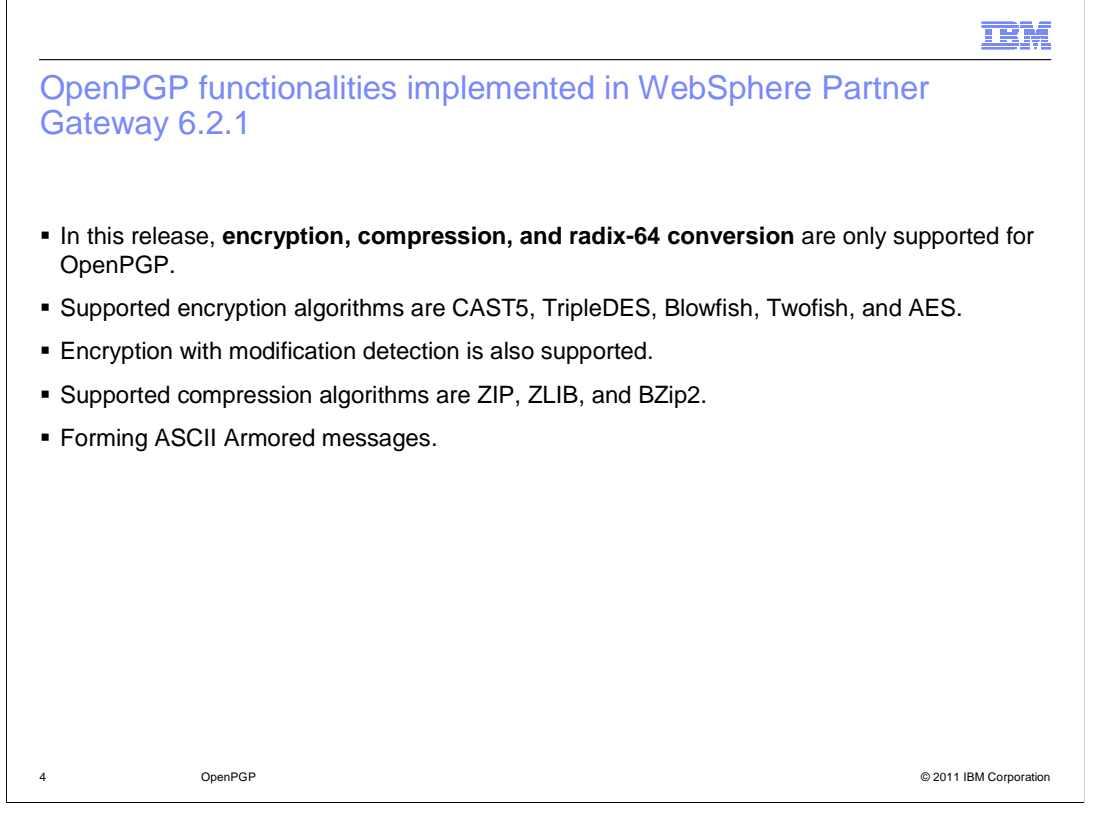

 This section covers the OpenPGP functionalities supported in this release of WebSphere Partner Gateway.

 The implemented OpenPGP provides functionalities such as encryption, compression, and radix-64 conversion. Note that it does not support digital signing.

In entirety, five encryption algorithms and three compression algorithms are supported.

 Encryption with modification detection is also supported. By using modification detection along with encryption, you can enforce message integrity check, which verifies whether the message has been tampered during transition.

Armor is also supported. By using it, data can be encoded into ASCII Armor.

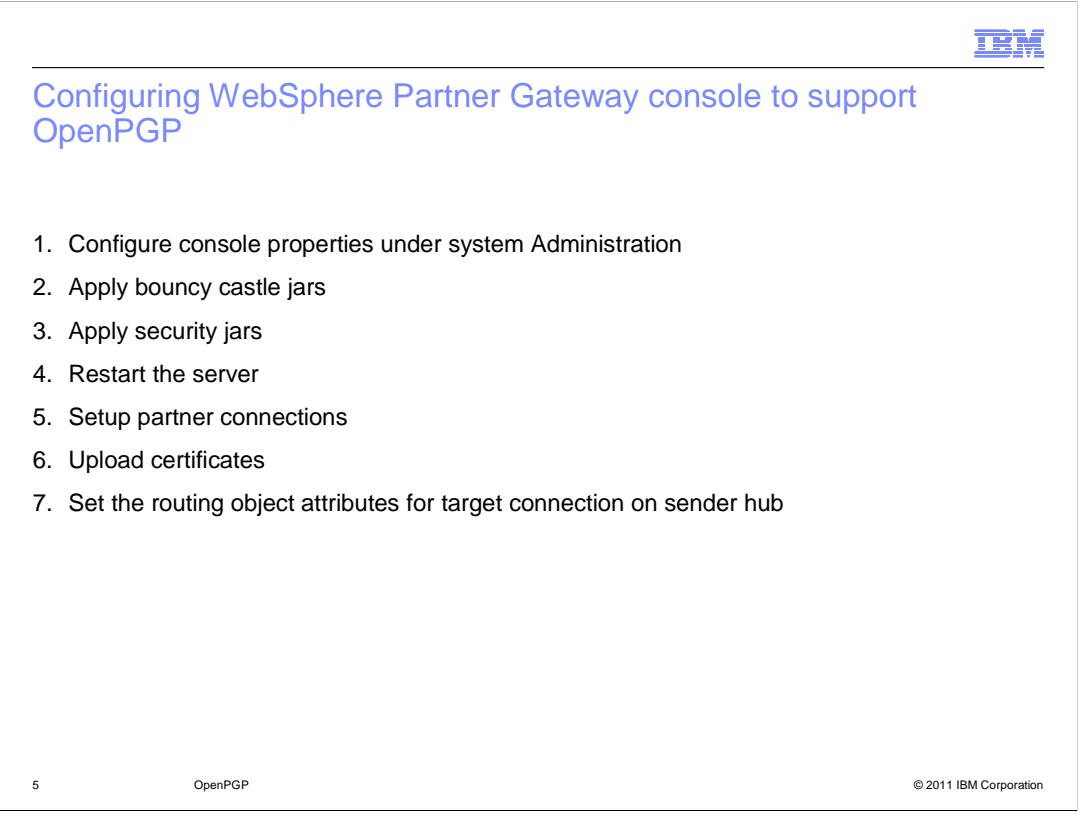

This slide shows the various steps to be followed to configure WebSphere Partner Gateway Console to support OpenPGP.

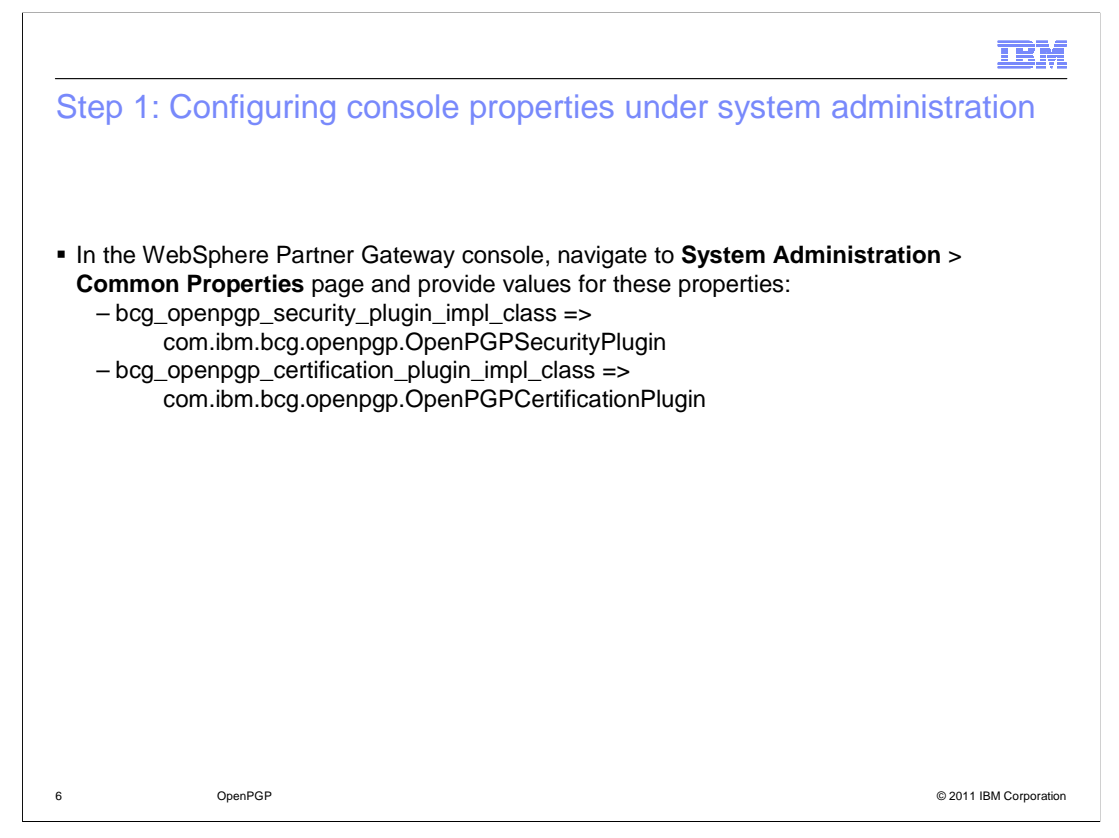

 Step one shows the properties that need to be set in the common properties page of System administration for OpenPGP.

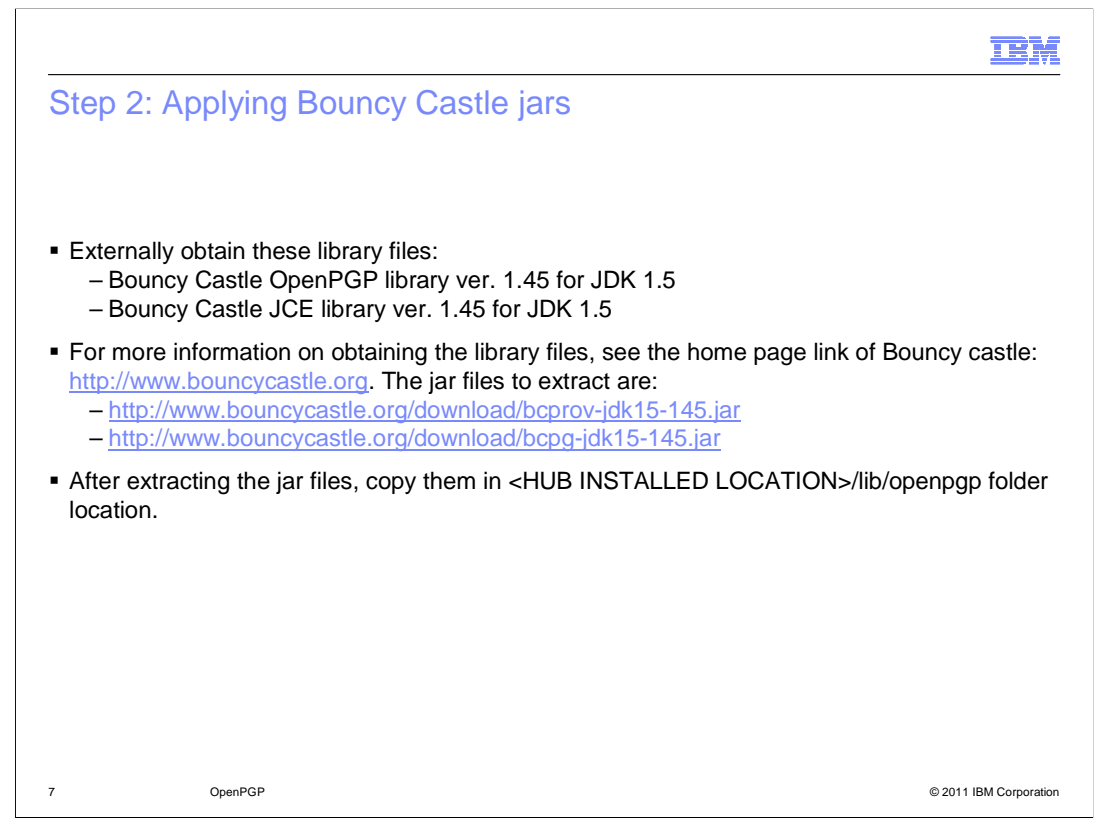

 Obtain or procure these library files externally, as IBM does not ship them. In case of distributed mode, place the jar files in all the computers where Document Manager and Console are installed.

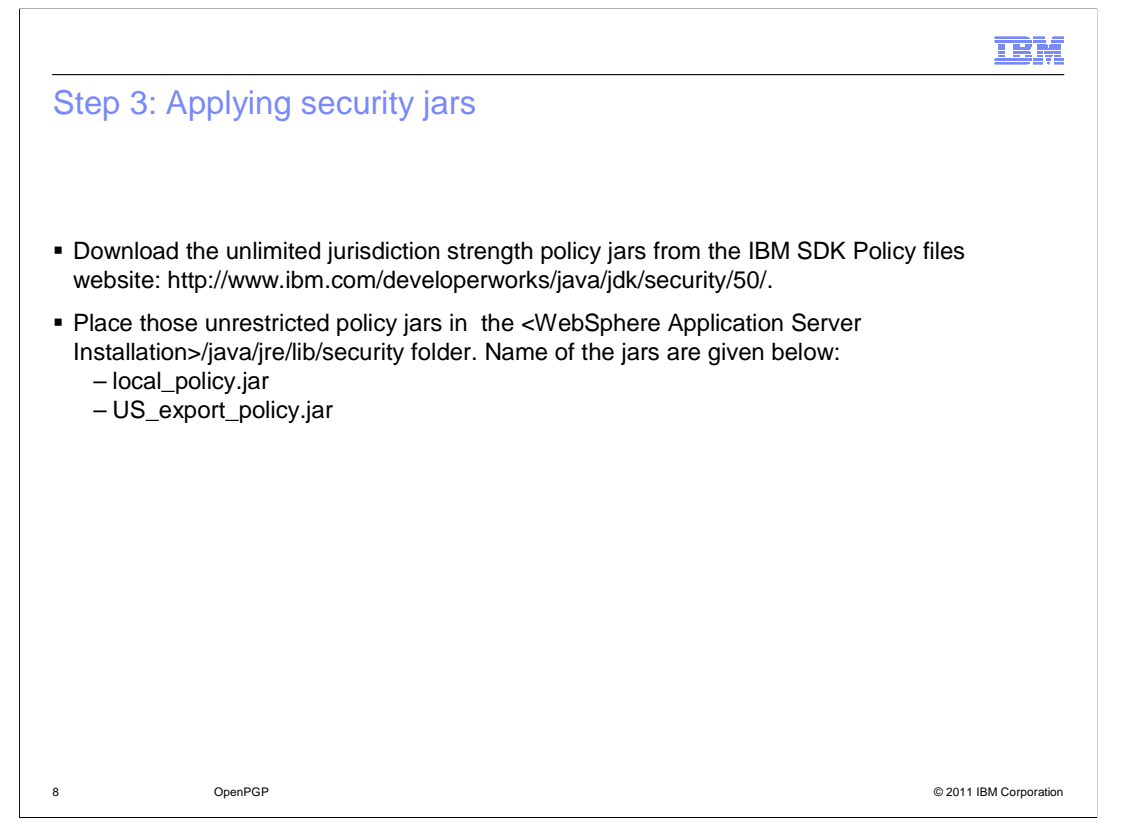

 Encryption algorithms like Twofish, TripleDES, and AES require unrestricted cryptography jurisdiction policy files.

Ensure that there are no legal issues in installing the cryptographic files.

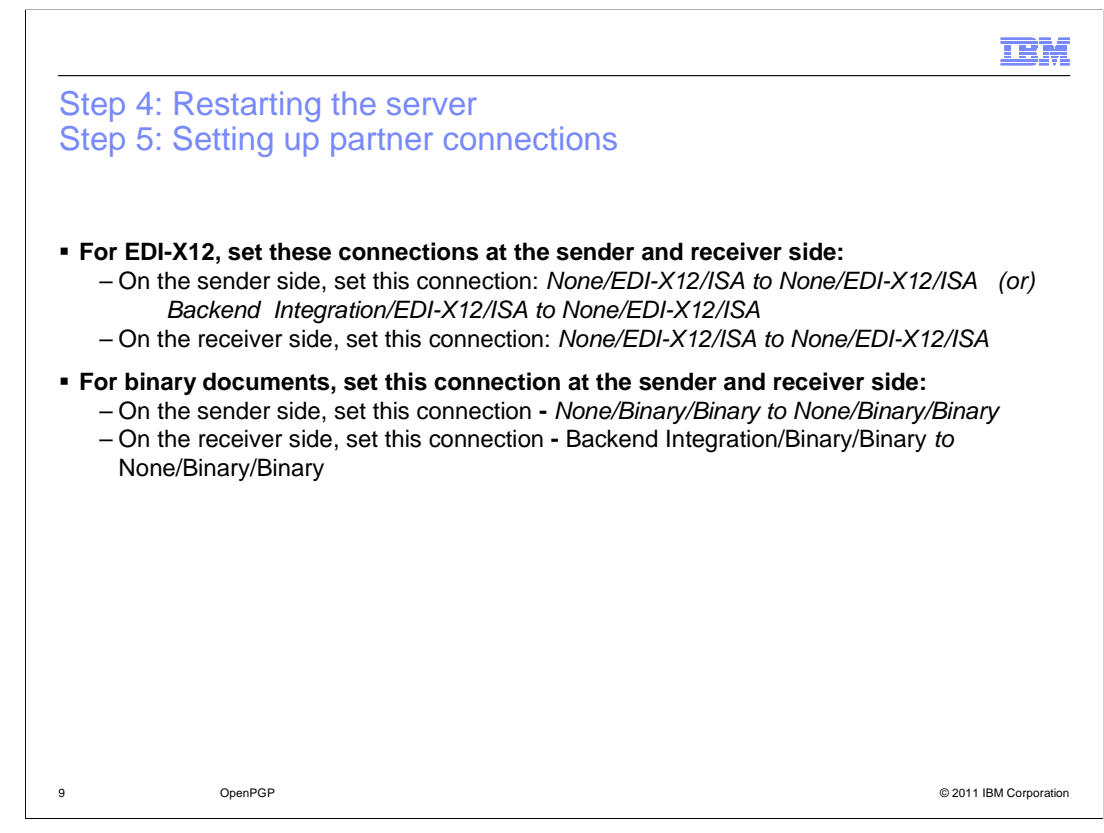

After applying the bouncy castle jars and security jars, restart the server.

In the next step, you need to set up partner connections.

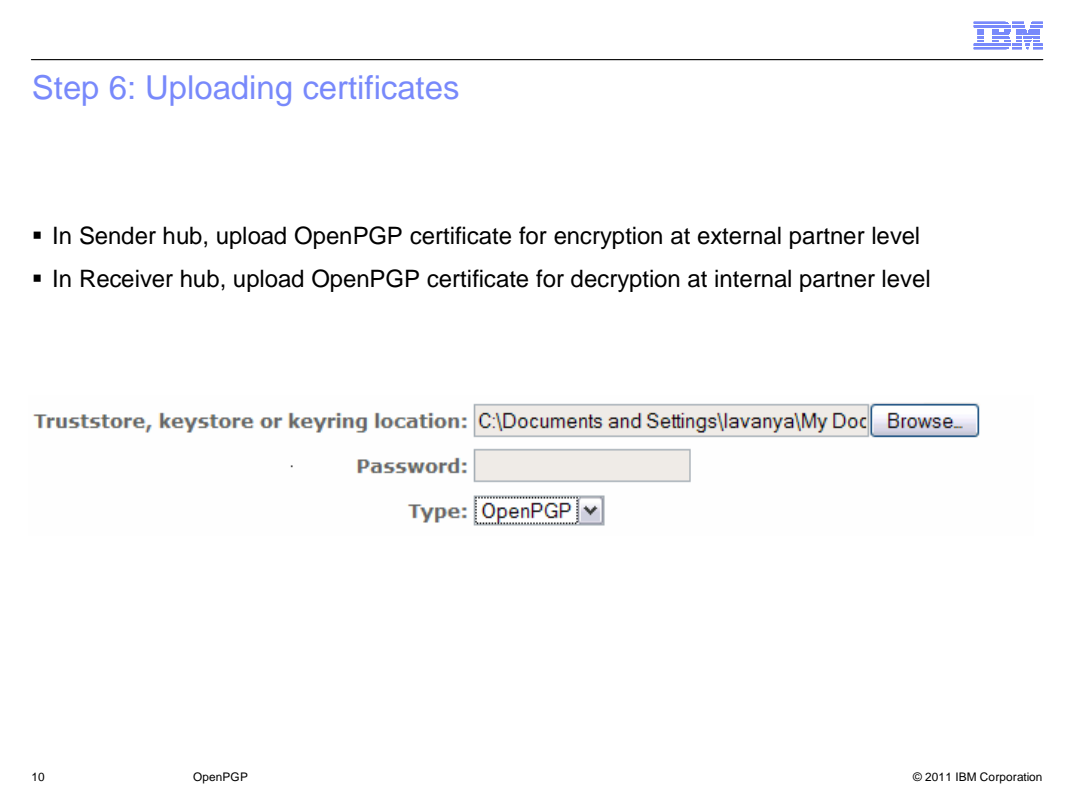

 After setting up the required partner connection, the next step is to upload certificates for external partner on the sender hub and for the internal partner on the receiver hub. Few certificates have sub-key option, which is optional while uploading certificates.

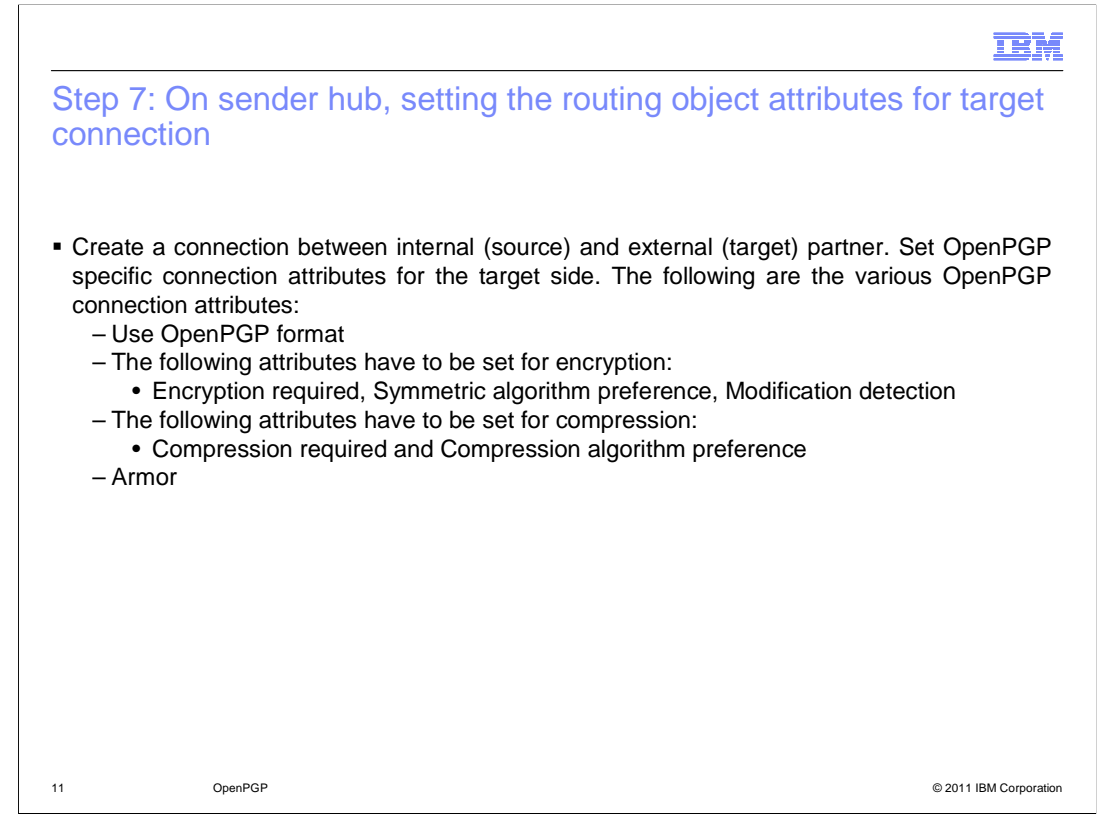

 OpenPGP specific connection attributes need to be set on the hub, which encrypts the document.

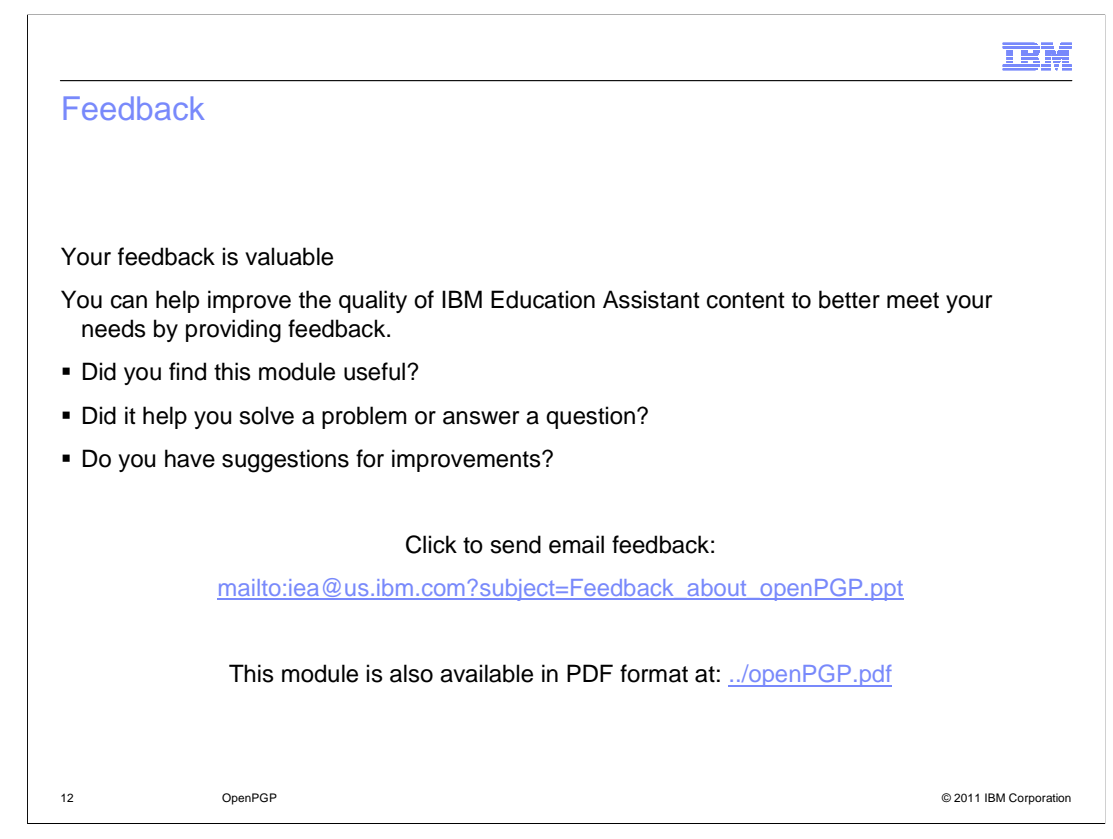

 You can help improve the quality of IBM Education Assistant content by providing feedback.

## Trademarks, disclaimer, and copyright information

IBM, the IBM logo, ibm.com, and WebSphere are trademarks or registered trademarks of International Business Machines Corp., registered in many jurisdictions worldwide. Other product and service names might be trademarks of IBM or other companies. A current list of other IBM trademarks is<br>available on the web at "Copyright and trademark information" at http://www

THE INFORMATION CONTAINED IN THIS PRESENTATION IS PROVIDED FOR INFORMATIONAL PURPOSES ONLY. THE INFORMATION CONTAINED IN THIS PRESENTATION IS PROVIDED FOR INFORMATIONAL PURPOSES ONLY. WHILE EFFORTS WERE<br>MADE TO VERIFY THE COMPLETENESS AND ACCURACY OF THE INFORMATION CONTAINED IN THIS PRESENTATION, IT IS PROVIDED<br> NOTHING CONTAINED IN THIS PRESENTATION IS INTENDED TO, NOR SHALL HAVE THE EFFECT OF, CREATING ANY WARRANTIES OR REPRESENTATIONS FROM IBM (OR ITS SUPPLIERS OR LICENSORS), OR ALTERING THE TERMS AND CONDITIONS OF ANY AGREEMENT OR LICENSE GOVERNING THE USE OF IBM PRODUCTS OR SOFTWARE.

© Copyright International Business Machines Corporation 2011. All rights reserved.

13 © 2011 IBM Corporation

**TEM**